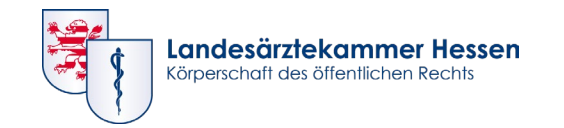

# **CLOGBUCH** WEITERBILDUNG DOKUMENTIEREN. EINFACH. ONLINE.

## Umzug des eLogbuchs in einen anderen Kammerbereich

www.laekh.de

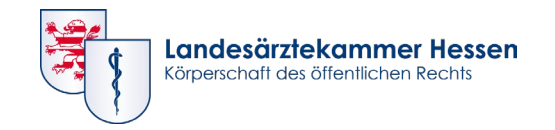

### **Sie beabsichtigen den Wechsel in einen anderen Ärztekammerbereich?**

Bitte beachten Sie die folgenden Informationen und führen Sie die beschriebenen Schritte vor dem Kammerwechsel durch:

Lassen Sie sich Ihre Weiterbildungsinhalte und Richtzahlen, die Sie an Ihrer bisherigen Weiterbildungsstätte erworben haben, rechtzeitig von Ihren Weiterbildungsbefugten (WBB) bestätigen und das Logbuch von diesen zurückgeben.

Melden Sie sich über das Portal der Landesärztekammer in der eLogbuch-Anwendung an und öffnen Sie ① über die Benutzereinstellungen Ihre "Persönlichen Angaben":

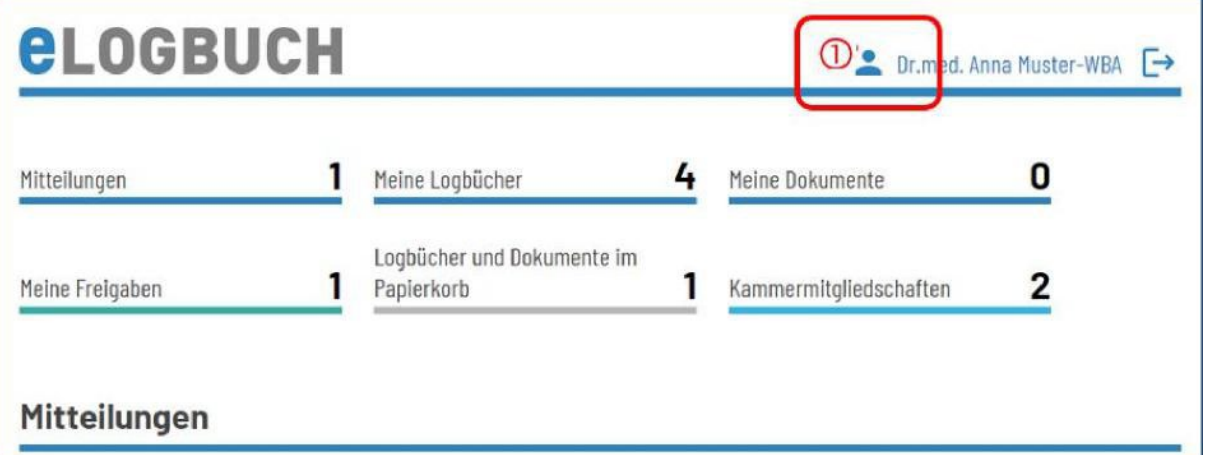

Wichtig: Notieren Sie sich bitte von dort Ihren **Benutzernamen** und die im eLogbuch hinterlegte **E-Mailadresse**. Diese Informationen benötigen Sie, um sich in Ihrer neuen Ärztekammer wieder mit Ihrem Logbuch zu verbinden.

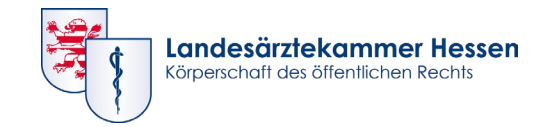

#### **Folie 3**

### **Speichern des eLogbuchs**

• Sofern Sie das Logbuch von Ihren WBB bestätigt zurückerhalten haben, sollten Sie sich das Logbuch als PDF ② abspeichern und/oder als Papierdokument ausdrucken und zu Ihren Unterlagen nehmen, s. Beispielscreenshot.

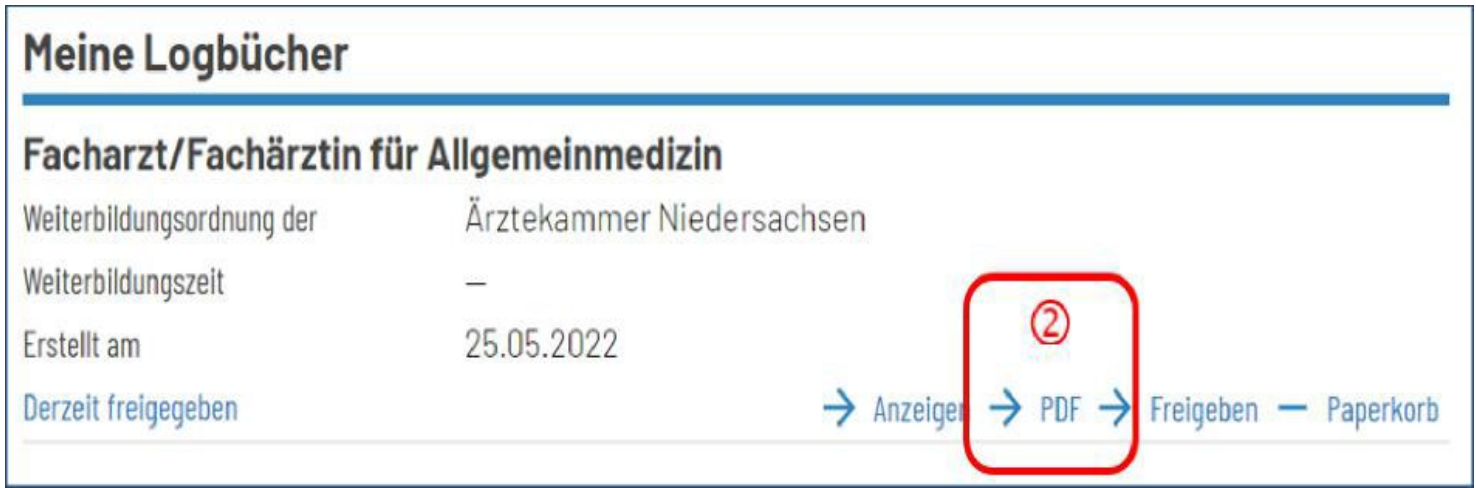

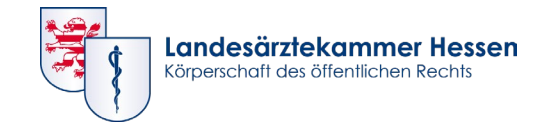

## **Verbinden des eLogbuchs über ein anderes Ärztekammer- Portal**

- In der Regel können Sie sich nach Anmeldung in dem Mitgliederportal der Ärztekammer, in die Sie gewechselt sind, wieder mit Ihrem vorhandenen eLogbuch verbinden.
- Bitte beachten Sie bei den Schritten zur Registrierung für das eLogbuch, dass Sie sich **keinesfalls einen neuen** und somit zweiten Zugang anlegen, sondern die Beantwortung der entsprechenden Fragen dahingehend vornehmen, dass Sie bereits ein eLogbuch-Konto besitzen. Um die entsprechende Verknüpfung vorzunehmen, benötigen Sie dafür den zuvor notierten **Benutzernamen**.
- Bei Fragen hinsichtlich des Zugriffs aus dem Mitgliederportal auf Ihr vorhandenes eLogbuch unterstützen Sie die Mitarbeiterinnen und Mitarbeiter der Ärztekammern gern.

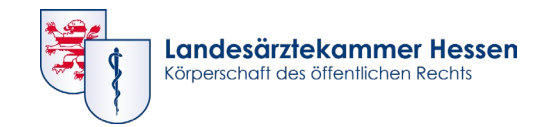

## **Wichtige HINWEISE!**

- Bitte wenden Sie sich vor dem Ärztekammerwechsel an Ihre neue Ärztekammer und erfragen dort, ob es irgendwelche Besonderheiten bzgl. der eLogbuch-Anwendung gibt.
- Für Ärztinnen und Ärzte, die ihr eLogbuch in einer Ärztekammer angelegt haben, die an der Webanwendung eLogbuch teilnehmen und in eine Ärztekammer gewechselt sind, die derzeit noch nicht an der Webanwendung eLogbuch teilnimmt, wurde die Möglichkeit geschaffen, ihre Weiterbildung in diesem Logbuch weiter zu dokumentieren. Diese Möglichkeit wurde ausschließlich für den hier genannten Fall eingerichtet. Bitte gehen Sie dafür wie folgt vor:
- Bitte melden Sie sich dazu auf der Seite <https://elogbuch.bundesaerztekammer.de/Home/Login>mit Ihrem Benutzernamen und Ihrem Passwort dafür an.
- Bei weiteren Rückfragen wenden Sie gerne an elogbuch@laekh.de